## Hızlı Filtreleme Özelliği

Hızlı Filtreleme Özelliği ile ilgili detaylı bilgiye bu dokümandan ulaşılır:

3.08.02 versiyonlarından itibaren, ek özellik paketi kapsamında; browserlarda ve listeden seçim yapılan kartlarda kullanım kolaylığı sağlanmıştır.

Browserlarda, standart filtreleme özelliğinden bağımsız olarak, liste ekranı üzerinden filtreleme mümkündür. Hızlı filtreleme özelliği F8 tuşu ya da liste ekranının sol üst köşesindeki menü seçeneği ile aktif hale getirilebilir.

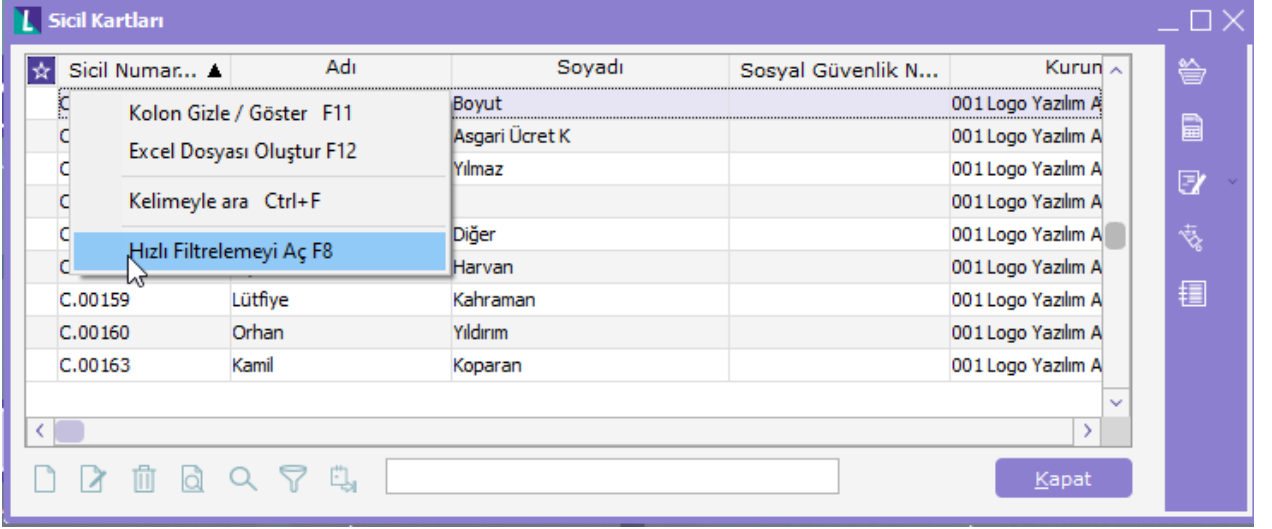

Hızlı arama özelliği aşağıdaki browserlarda çalışacaktır.

- Sicil kartı browserında (sicil numarası, adı, soyadı)
- Puantaj kartları browserında (sicil numarası, adı soyadı)
- Borç Kayıtları browserında (sicil numarası, soyadı adı)
- Zaman Planlama kayıtları browserında (sicil numarası, adı soyadı)

Filtre değerleri belirlendikten sonra "Enter" tuşu ile, uygun kayıtların listelenmesi sağlanır.

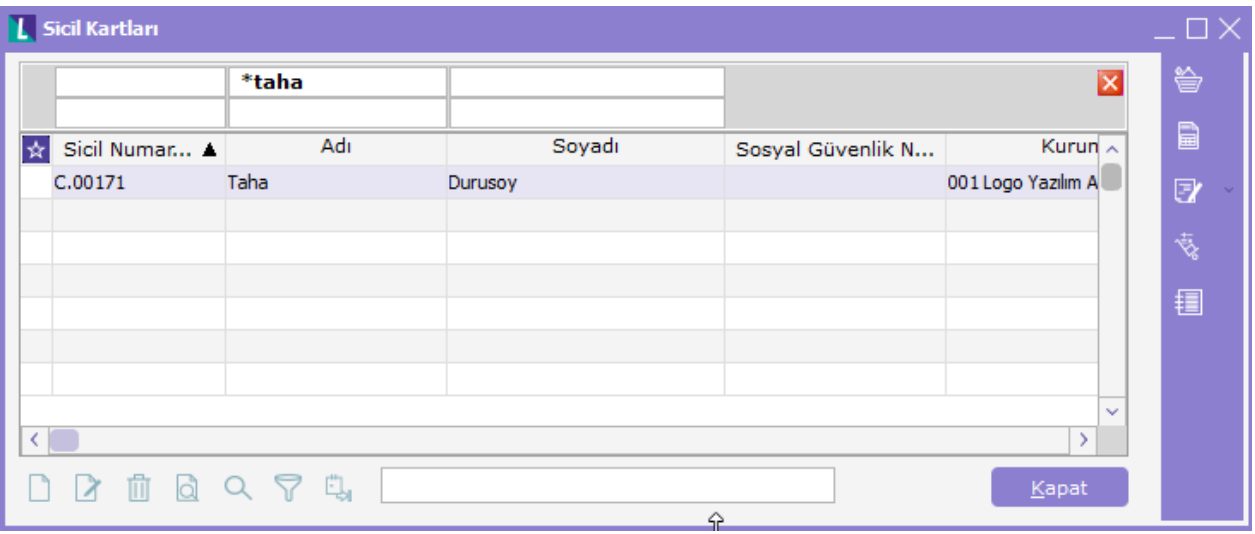

Kayıtlarda, şerife\* yazıp F10 tuşuna basıldığında filtreye uygun kartlar listelenecektir.

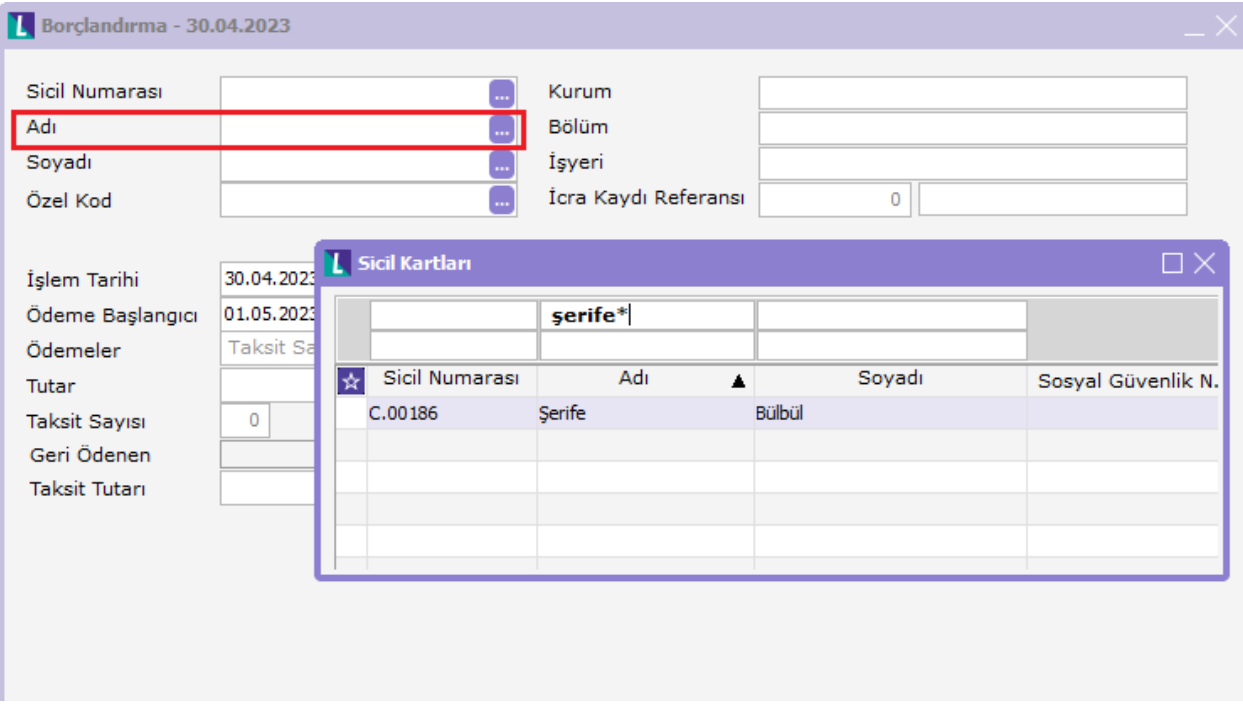